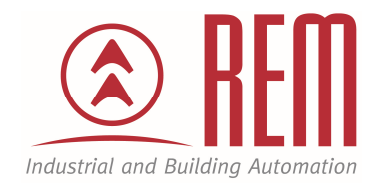

# APLIKAČNÍ POSTUP

## **Nahrání programu do PLC IDEC MicroSmart FC6A pomocí funkce USB Boot**

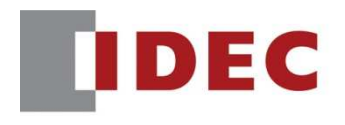

**Think Automation and beyond...** 

### **Nahrání programu do PLC IDEC MicroSmart FC6A bez externího napájení**

#### **Abstrakt**

Tento aplikační postup prezentuje novou funkci USB Boot, která je podporována PLC MicroSmart FC6A. Jedná se o funkci, která umožňuje nahrání a správu uživatelského programu bez nutnosti PLC napájet nebo s ním jakkoliv manipulovat. PLC můžeme ponechat v krabici a pouze připojit k PC pomocí USB kabelu.

#### **HW komponenty**

- PLC MicroSmart FC6A-C24P1CE
- USB kabel pro nahrání projektu do PLC MicroSmart

#### **SW komponenty**

• Vývojové prostředí pro PLC IDEC Automation Organizer

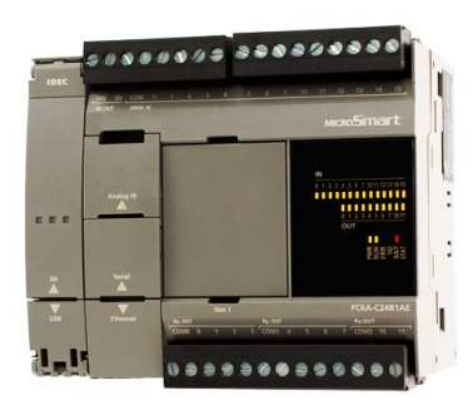

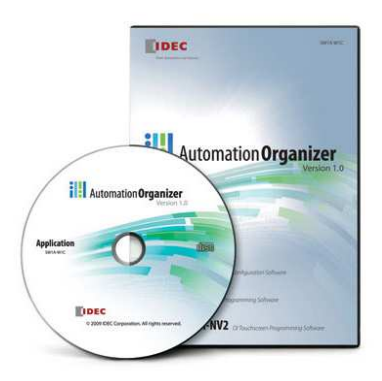

#### **Postup**

- 1. **Připojíme PLC k počítači pomocí USB kabelu. K PLC není nutné připojovat napájení. PLC bude napájeno z PC přes USB kabel.**
- 2. **Po připojení k PC se rozbliká indikační LED Run**

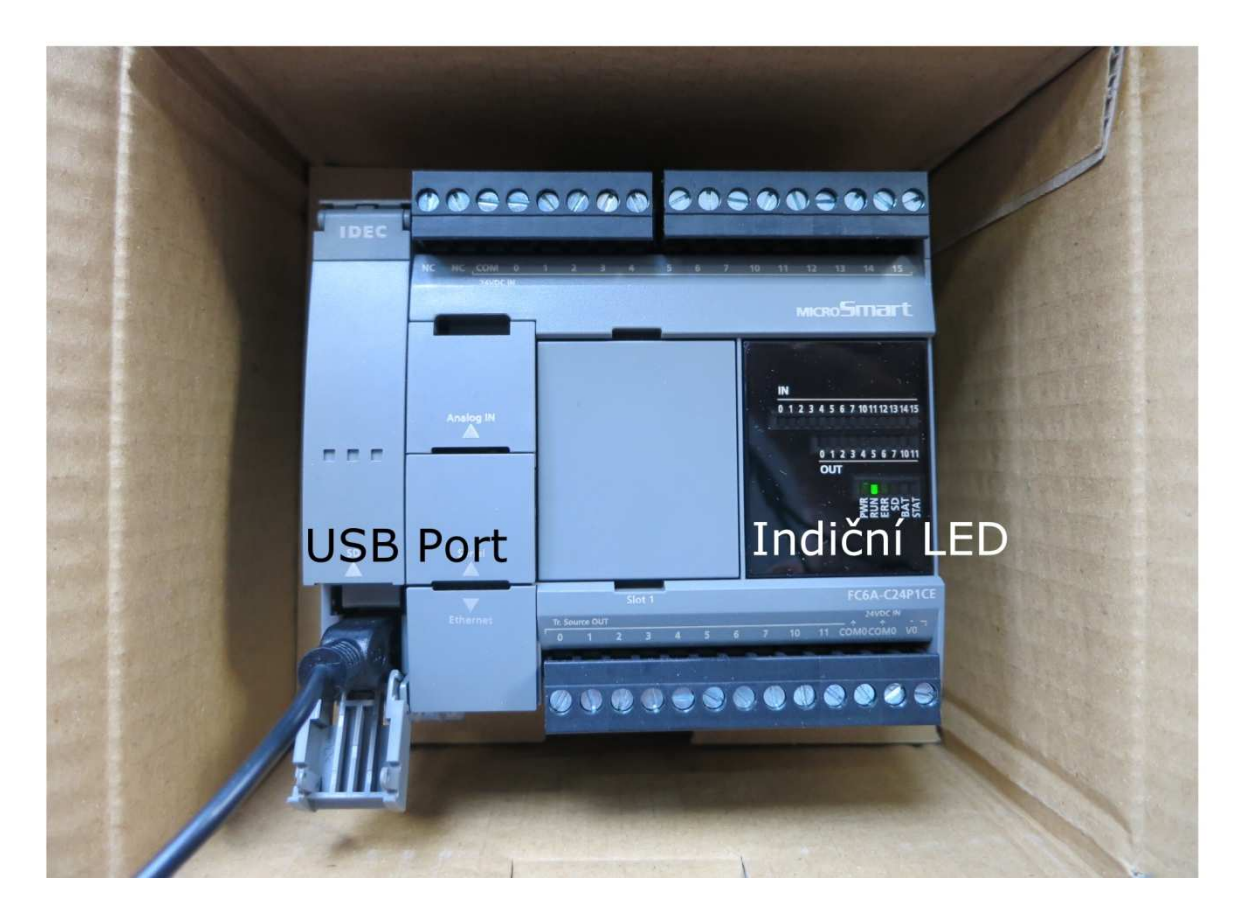

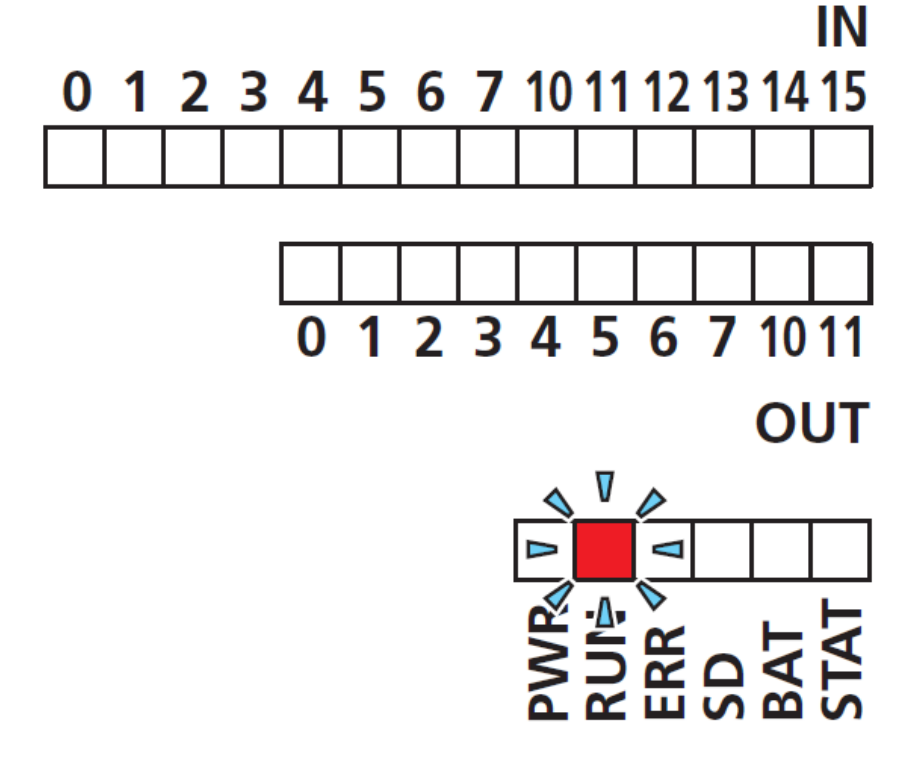

- 3. Nyní je PLC připraveno pro nahrání uživatelského programu
- 4. Vývojové prostředí WINDLDR je přednastaveno k nahrání programu využitím USB, toto nastavení si můžeme ověřit nebo změnit v záložce Online->Communication- >Set Up

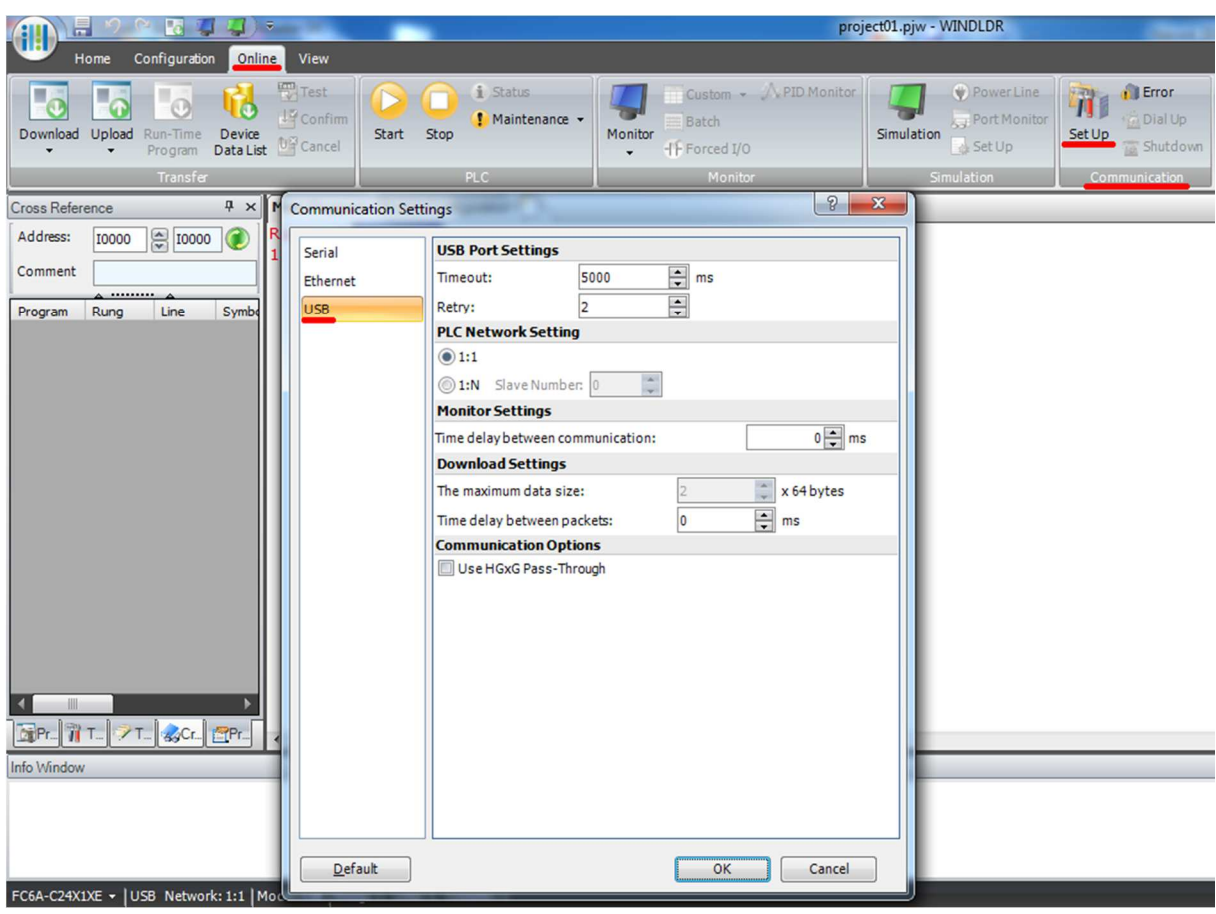

- 5. Program nahrajeme kliknutím na tlačítko Download (Online->Transfer- >Download)
- 6. Po nahrání je PLC připraveno k použití. Program nás informuje o ukončení nahrání a také o skutečnosti, že PLC je napájeno pouze z USB, tedy program nemůže být spuštěn.

#### Závěr:

Uživatelský program je trvale nahrán do vnitřní paměti PLC. Pro nahrání není nutné připojení k napájecímu zdroji ani žádná manipulace. Tyto nové možnosti a funkce mají široké uplatnění. Příkladem může být sériová výroba, při níž je nutno nahrávat stejný uživatelský program do PLC při výrobě funkčního celku.